## Odlišné zadání vstupů pro větrání po měsících

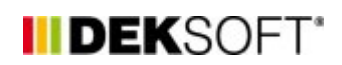

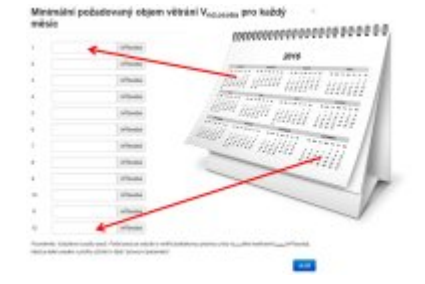

11. 11. 2015 | Autor: Ing. Martin Varga

U MĚS modulu (s měsíčním krokem výpočtu) doplněna funkce (od verze aplikace 4.1.0.) pro možnost zadání odlišných vstupů pro každý měsíc.

V případech, kdy zóny (objekty) nejsou shodně využívány každý měsíc v roce nebo pro každý měsíc v roce, případně některé měsíce v roce není stejný požadavek, lze využít toto zadání po měsících. Konkrétně se jedná o tyto hodnoty:

(upozorňujeme, že tato funkcionalita se týká pouze MĚS modulu tj. s měsíčním krokem výpočtu)

## 1) **v profilu užívání, který definujeme sami** lze zadat pro každý měsíc v roce odlišný požadavek na větrání:

## Parametry větrání

Minimální průměrný požadovaný objem čerstvého vzduchu

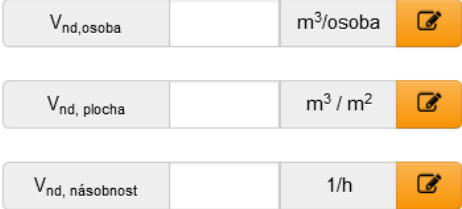

Příklad vzhledu: Modální okno pro zadání minimálního požadavku na výměnu vzduchu v zóně definovaného v m3/osobu po jednotlivých měsících:

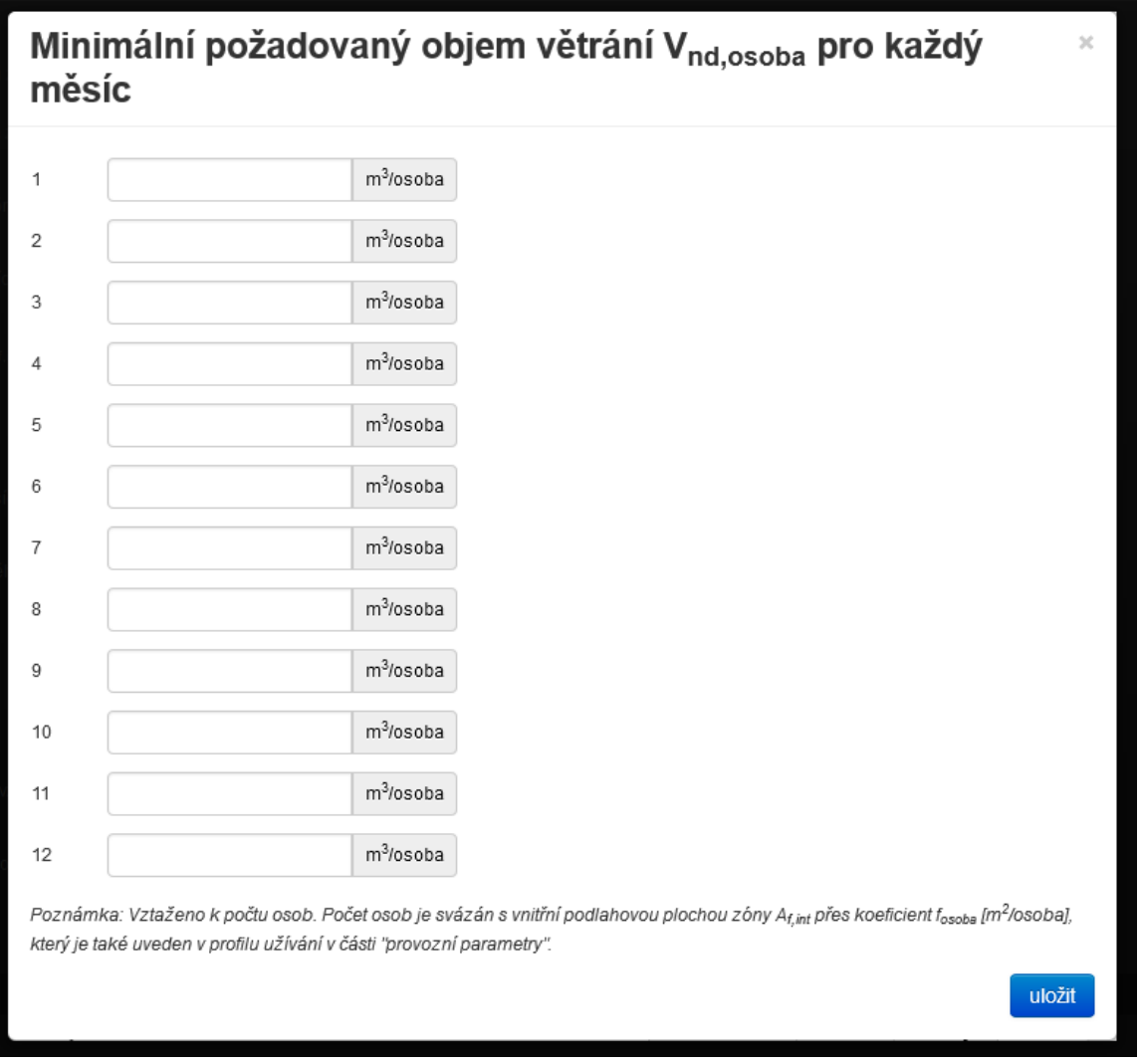

2) **v profilu užívání, který definujeme sami** lze zadat pro každý měsíc v roce odlišnou produkci vlhkosti. Ať už pomocí vlhkostní třídy nebo přímým zadáním produkované vlhkosti MW. Zadání produkce vlhkosti zvlášť pro provozní i mimoprovozní dobu je zachováno i nadále.

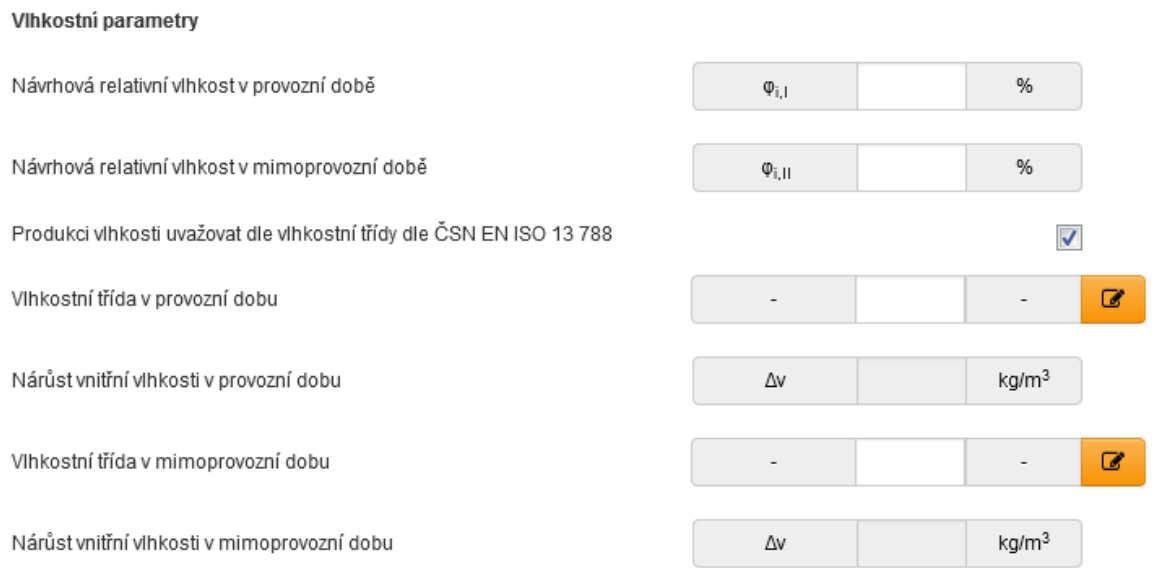

příklad vzhledu: Modální okno pro zadání produkce vlhkosti pomocí vlhkostní třídy v mimoprovozní dobu zóny po jednotlivých měsících:

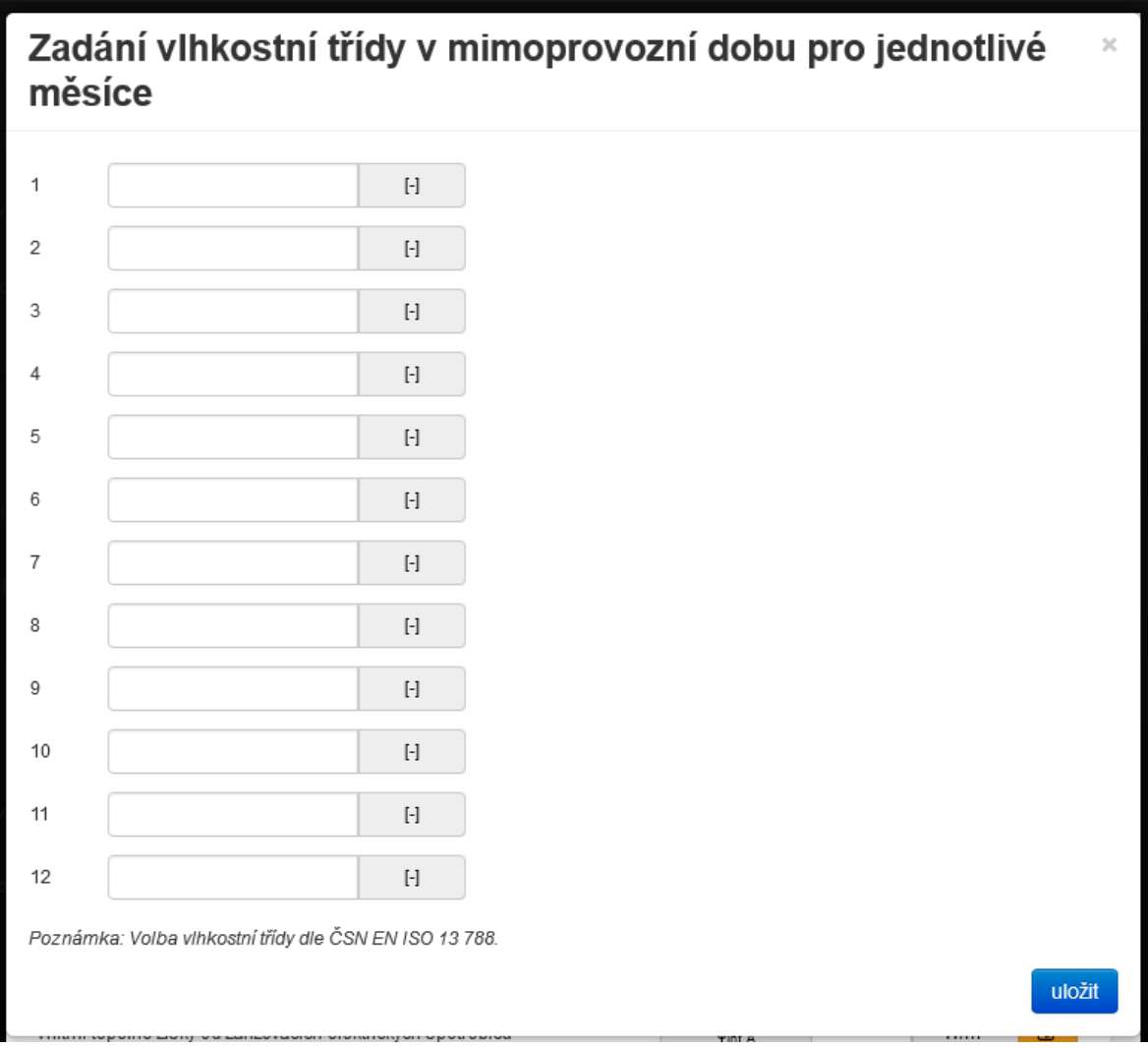

3) **v profilu užívání, který definujeme sami** lze zadat pro každý měsíc v roce odlišnou produkci tepelných zisků od osob i vnitřních tepelných zisků včetně činitelů časového podílu přítomnosti osob, resp. provozu spotřebičů:

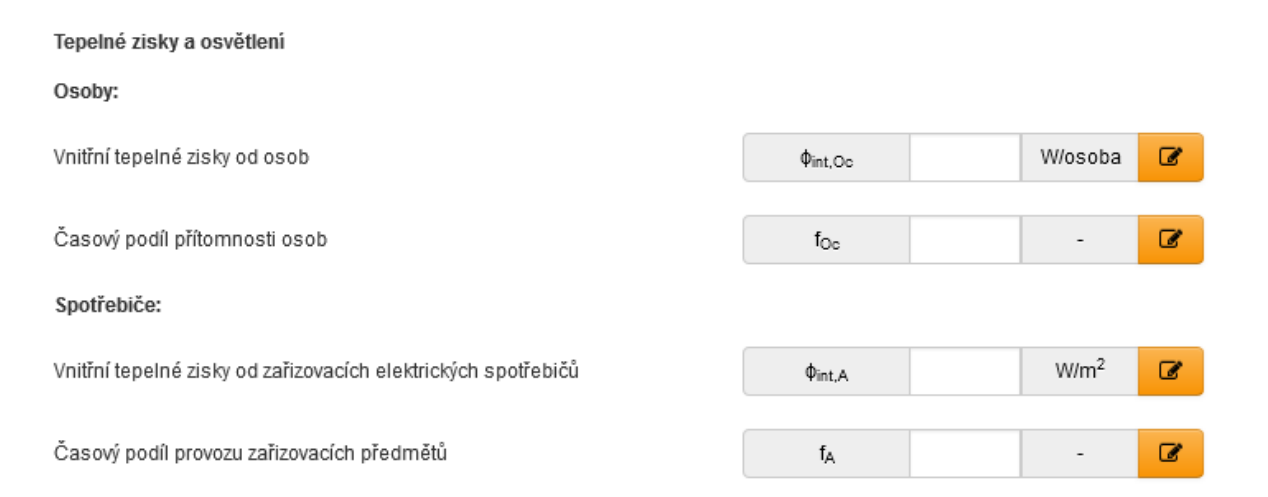

příklad vzhledu: Modální okno pro zadání produkce tepelných zisků od osob po jednotlivých měsících:

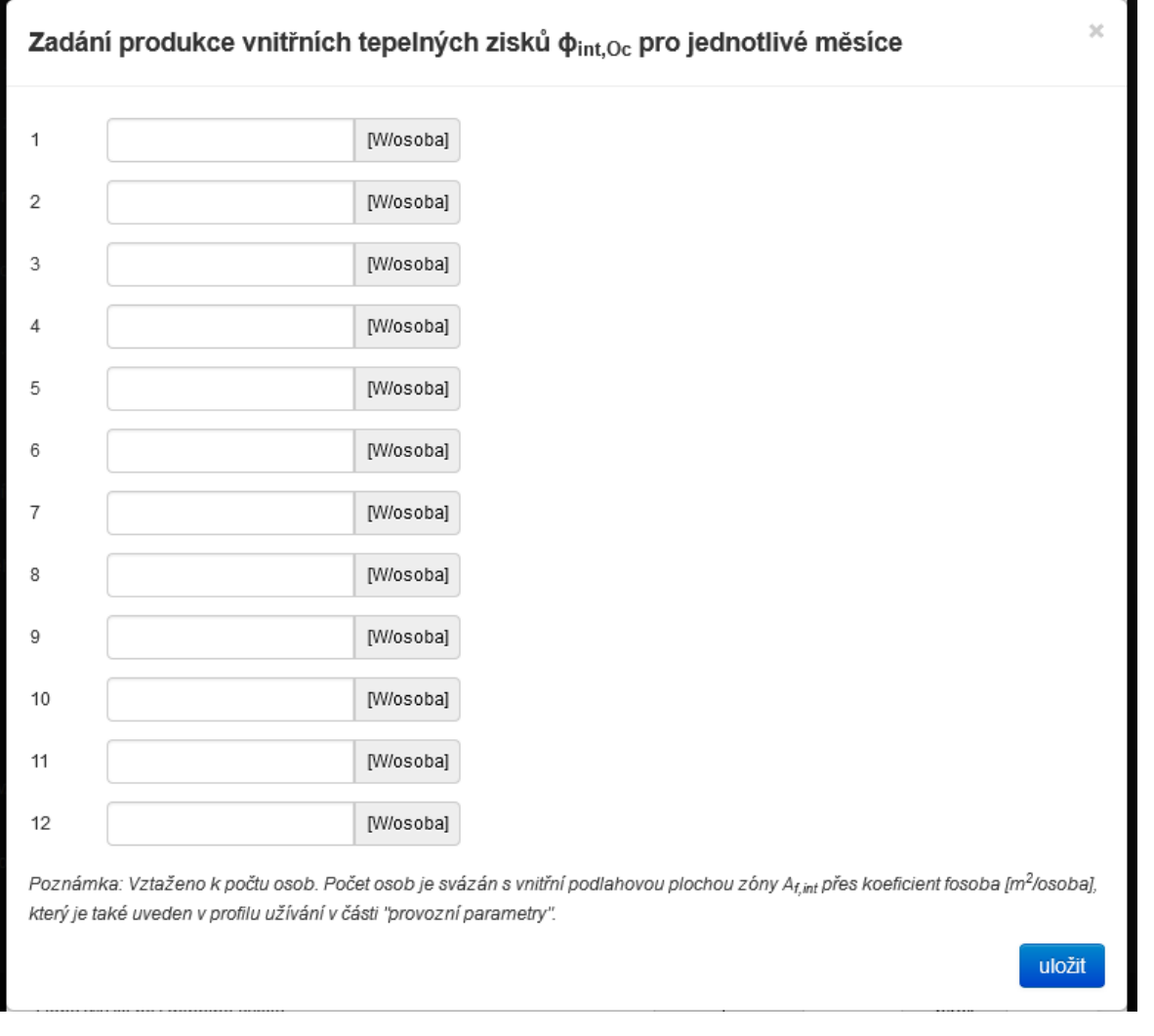

4) **v zadání formuláře VZDUCHOTECHNIKA** lze zadat pro každý měsíc v roce odlišnou provozní dobu VZT zařízení, podíl pokrytí potřeba tepla a chladu zóny distribuovaného vzduchotechnickými rozvody, objem větrání zóny VZT jednotkou:

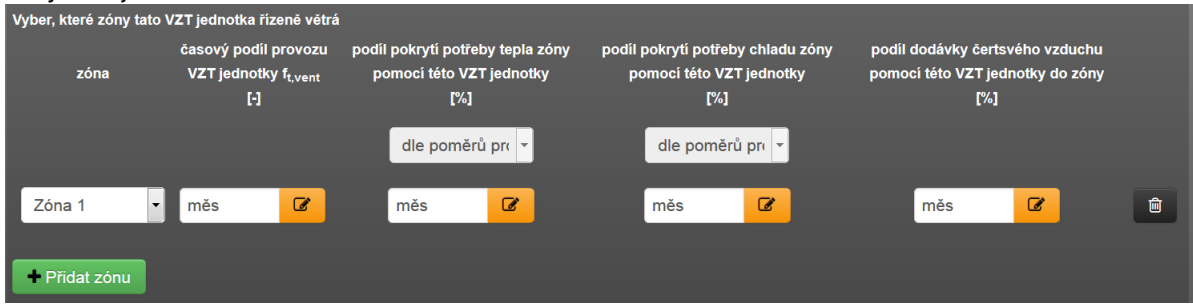

příklad vzhledu: Modální okno pro zadání provozní doby VZT jednotky po jednotlivých měsících:

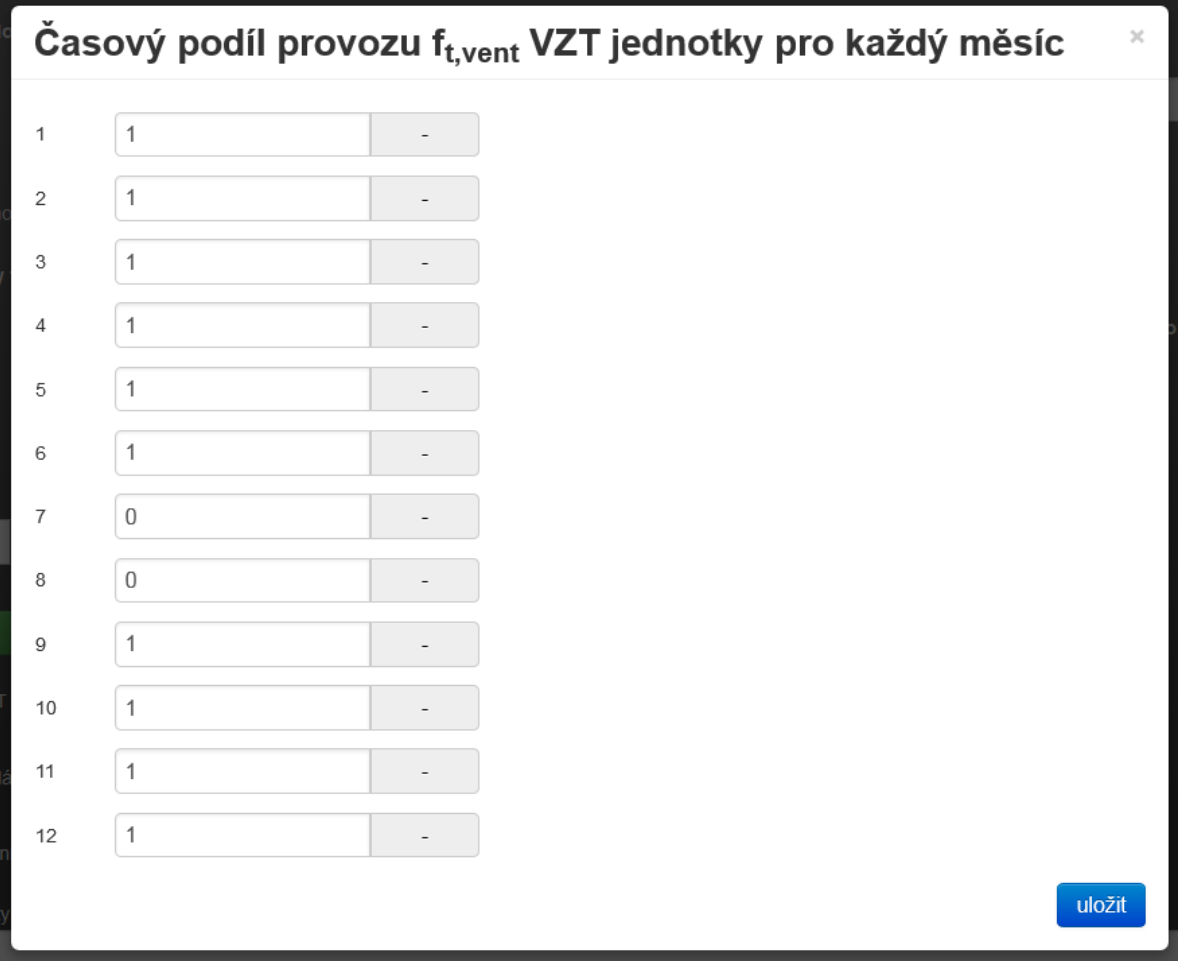

Na formuláři VZDUCHOTECHNIKA je také zaveden kontrolní součet zadaných podílů nuceného větrání zóny po jednotlivých měsících:

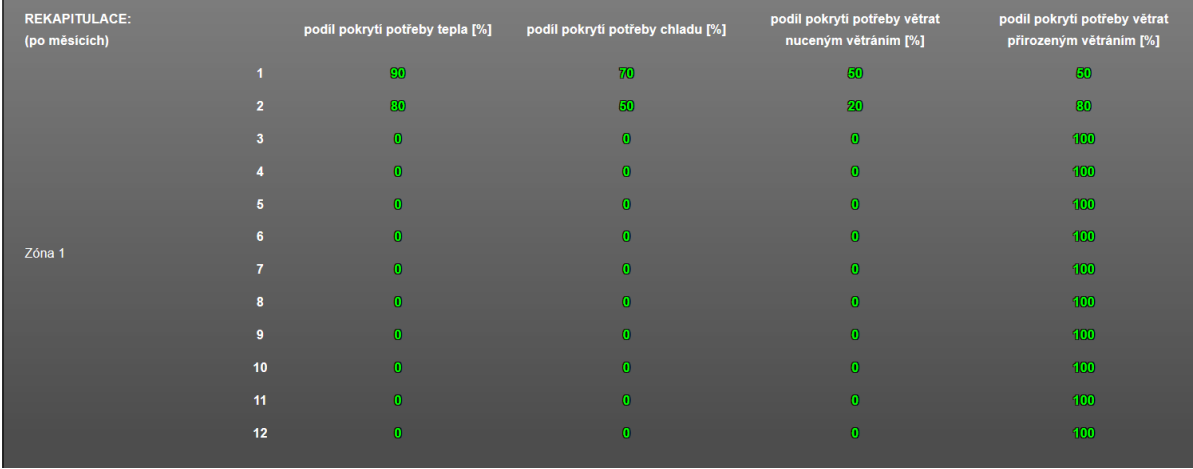

5) **v zadání formulláře VLHČENÍ/ODVLHČENÍ** lze zadat pro každý měsíc v roce odlišnou cílovou hranici pro ukončení režimu vlhčení, odlišnou strartovní hranici pro zahájení režimu odvlhčení a odlišný podíl pokrytí potřeby vlhčit nebo odvlhčovat zadanou jednotkou pro vlhkostní úpravu vzduchu:

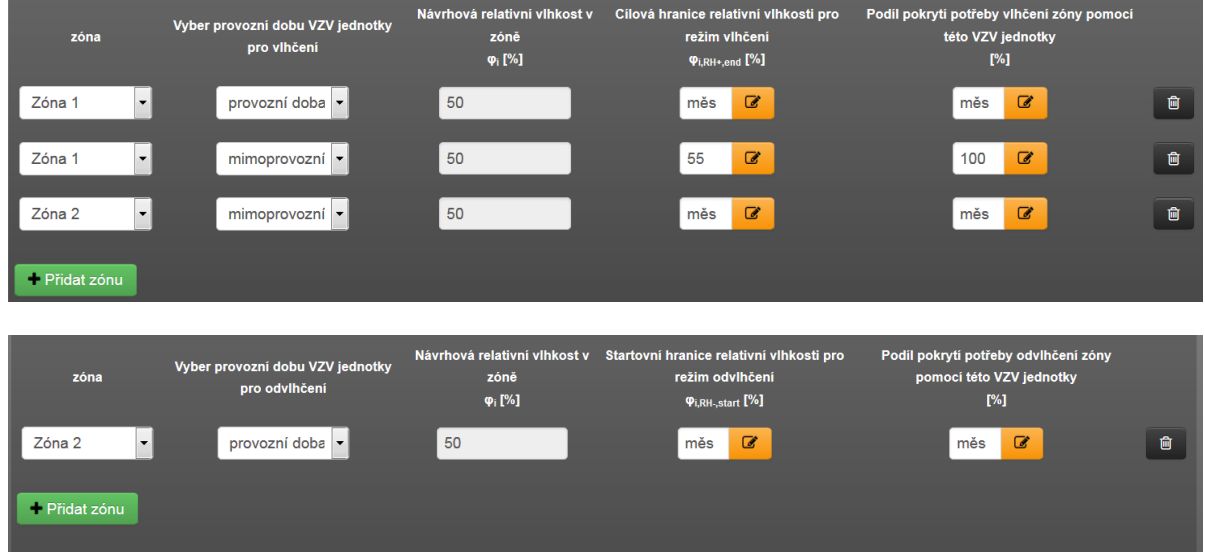

příklad vzhledu: Modální okno pro zadání cílové hranice pro ukončení režimu vlhčení po jednotlivých měsících:

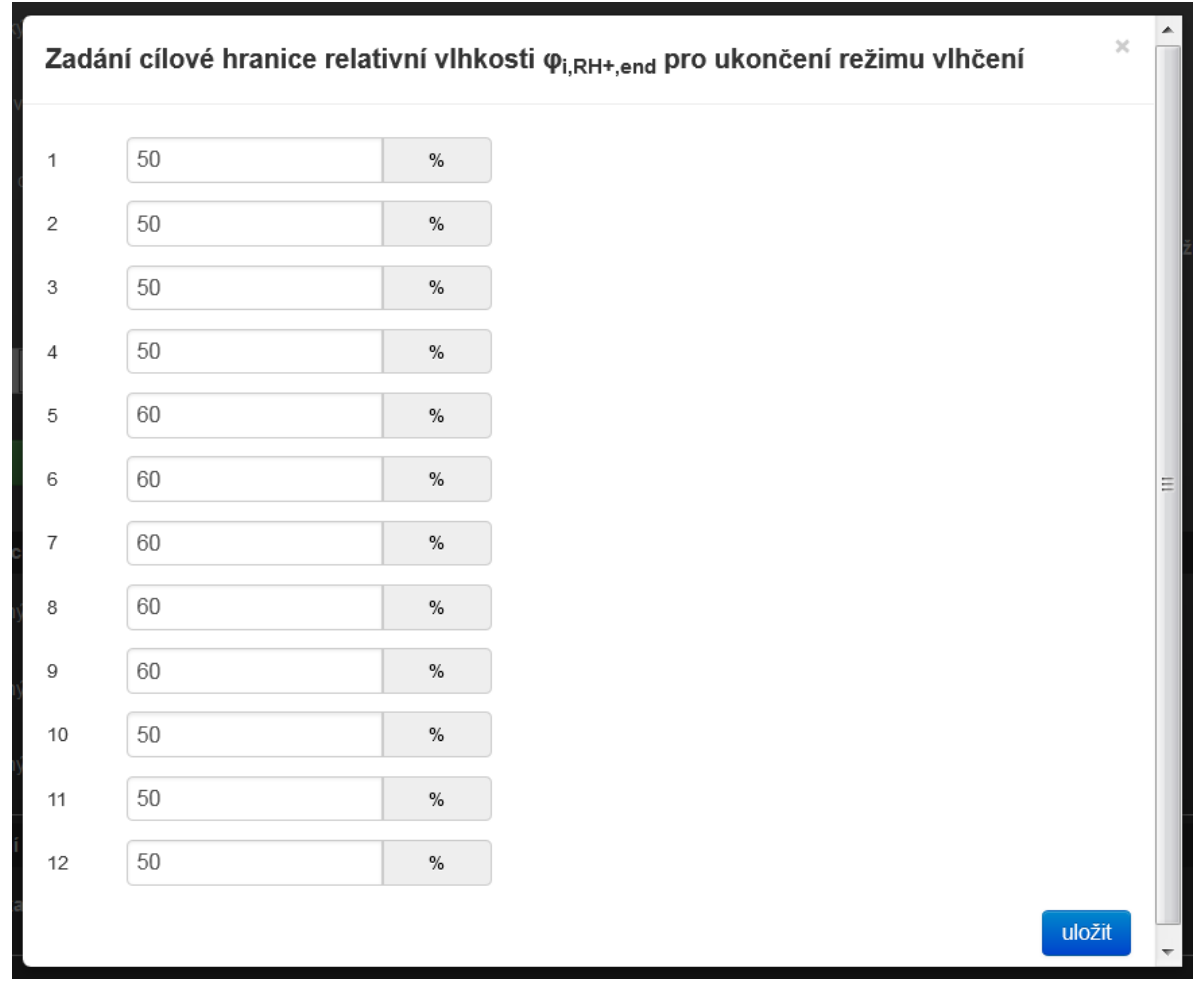

<https://deksoft.eu/technicke-forum/technicka-knihovna/story-47>